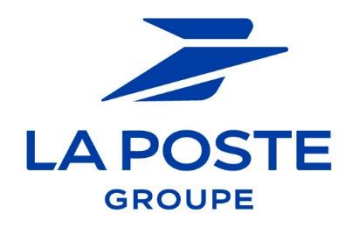

## **Définition PDF Signé et PDF non signé**

Lorsqu'un document est signé électroniquement, la signature n'est pas visible sur le document. Il s'agit d'un procédé numérique apposé par un tiers de confiance sur l'ensemble du document en question.

Pour vérifier qu'un document a bien été signé électroniquement avec Adobe Reader, il suffit de télécharger le document sur son ordinateur, puis de l'ouvrir avec Adobe Reader.

## **La signature électronique est valide**

En haut du document PDF, un bandeau bleu apparaît, mentionnant que le document est "signé au moyen de signatures valables".

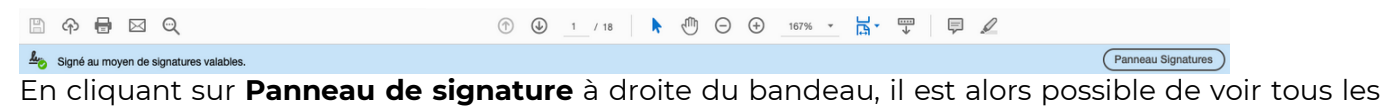

détails du certificat : validité, authenticité, intégrité, etc.

## **La signature électronique n'est pas valide**

Si le document a été modifié après sa signature ou que la signature électronique n'est pas valide, le bandeau bleu en haut du document PDF indique alors : "**Au moins une signature doit être validée**".

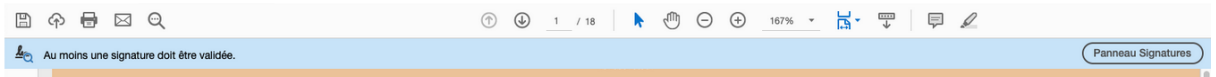

## **Champs de signature**

En cliquant sur les **signatures visuelles** dans les champs de signatures au bas du document, il est possible de voir l'état de validation de la signature.

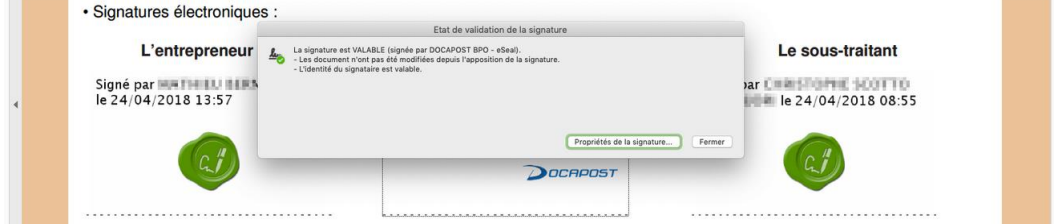

La coche verte indique ainsi que :

- La signature est valable, en précisant le tiers de confiance ayant fourni le certificat électronique (dans cet exemple), il s'agit de Docapost BPO) ;
- les documents n'ont pas été modifiés depuis l'apposition de la signature électronique ;
- l'identité du signataire est valable.